$R|R|Z|N|$ 

### Windows-Installation & Fernwartung Sicherheitstage WS 2006/2007

Hergen Harnisch harnisch@rrzn.uni-hannover.de

#### 22.11.2006

Regionales Rechenzentrum für Niedersachsen

<span id="page-0-0"></span>Leibniz<br>Universität Hannover **1.1.** 

## $R|R|Z|N|$

#### [Installation](#page-2-0)

[am Netz](#page-3-0) [im geschützten Netz](#page-4-0) [mit Update-CD](#page-5-0)

#### [UltraVNC](#page-8-0)

[Putty-SSH](#page-13-0) [Tunnel](#page-15-0) [Key](#page-18-0)

#### [Personal Firewall](#page-22-0)

[XP/2003: ICF](#page-22-0) [ab 2000: Core Force](#page-26-0)

Regionales Rechenzentrum für Niedersachsen Hergen Harnisch | [Sicherheitslage](#page-0-0) 22.11.2006 | Folie 2

#### [Installation](#page-2-0)

# <span id="page-2-0"></span> $R|R|Z|N|$

#### Problem

- Softwarestand auf Installations-CD ist alt, keine aktuellen Patches, daher exploitable bugs
- Windows-Update erst möglich, wenn System schon am Netz
- Infektion während der Installation ist häufig!

#### Ausweg

- Absicherung der Netzwerkschnittstelle bzgl. remote exploits
- geschütztes Netz für Updates
- Offline-Update

#### nie: Rechnernutzung (Surfen) vor Windows-Update!

#### Idee

Windows XP-SP2 installieren, Netz nur über Filter/ICF

Ablauf

- 1. Netzwerkkabel abziehen
- 2. gleich unnötige Netzwerkdienste/-protokolle weglassen
- 3. zumindest während Installation Netbios deaktivieren
- 4. TCP/IP-Filter setzen ( $\neq$  ICF = Windows-Firewall), d.h. stateless Paketfilter auf Ports, nicht Quelle/Ziel
- 5. nach Neustart und ca. 30 s Netzwerkkabel anschließen
- <span id="page-3-0"></span>6. Windows-Update aufrufen & durchführen (evt. über WSUS)

Ausführliche, schrittweise Anleitung des ZIV der Univ. Münster, −→ [http://www.rrzn.uni-hannover.de/its\\_windows\\_xp.html](http://www.rrzn.uni-hannover.de/its_windows_xp.html)

#### [Installation](#page-2-0) [im geschützten Netz](#page-4-0)

# <span id="page-4-0"></span> $R|R|Z|N|$

#### Institutsnetz mit Institutsfirewall

- sicher vor dem Internet
- Institutsrechner müssen aber verlässlich virenfrei sein, das ist nie zu gewährleisten  $\rightarrow$  Restrisiko

#### Installationsnetz

- während Installation vor den Rechner geschaltete Firewall
- billig umsetzbar mit einfachem Natting-Router
- Netz muss klein bleiben, uniweites Installationsnetz wäre nicht praktikabel

## [Installation](#page-2-0) [mit Update-CD](#page-5-0) **Slipstreaming**

<span id="page-5-0"></span> $R|R|Z|N|$ 

Begriff für das Integrieren von Service-Packs, Hotfixes, Patches in Installationsmedien (Windows, MS-Office)

#### Vorgehen

- 1. Kopieren der Installations-CD auf Festplatte
- 2. Herunterladen der Fixes
- 3. Slipstreaming: Fix-Aufruf mit Parameter /integrate:*Pfad*
- 4. CD-Image-Erzeugung, dabei CD-Boot konfigurieren
- 5. neue Installations-CD brennen und davon installieren

alternativ: Tools verwenden, z.B. [nLite](http://www.nliteos.com/)

# [Installation](#page-2-0) [mit Update-CD](#page-5-0) **Slipstreaming**

# $R|R|Z|N|$

#### Vorteil

- Keine Installation mit alten Dateien, gleich aktueller Stand
- Installationsmedium ohne Zusatzmaßnahmen abgesichert
- gut für Service-Packs
- Tools haben häufig Zusatznutzen

#### **Nachteil**

- Integration von Hotfixes kann spätere Updates stören
- für Hotfixes und Patches wegen Anzahl unübersichtlich, manuelles Zusammensuchen der notwendigen Fixes
- ohne Tools aufwändige Handarbeit

## [Installation](#page-2-0) [mit Update-CD](#page-5-0) Update-CD

- von der GWDG gepflegtes CD-Image für Offline-Updates, basierend auf c't-Projekt Offline-Update
- für Windows-2000 und XP. getrennte CDs für deutsch / englisch
- **Keine Unterstützung für Windows 2003**
- einfach \ctupdate\update.cmd von CD starten, das aber nach jedem (erforderlichen) Neustart
- −→ [http://www.rrzn.uni-hannover.de/its\\_windows\\_xp.html](http://www.rrzn.uni-hannover.de/its_windows_xp.html) <ftp://ftp.rrzn.uni-hannover.de/pub/uni-intern/Sicherheit/>

- als Windows-Dienst installierbar ← statt Remote-Desktop
- neben Tastatur-/Bildschirmübernahme auch Chat, Filetransfer
- nativer Windows-Client und Java-Client
- Authentifizierung verschlüsselt, separates VNC-Passwort oder Windows-Login
- Encryption Plug-Ins (nicht für Java) ← wünschenswert
	- symmetrische Schlüssel (MSRC4)
	- □ PKI-basiertes, asymmetrisches SSL im Beta-Test
	- zusätzliche Add-Ons
		- U Proxies: Repeater, Nat-to-Nat ← bei Firewall-Problemen
		- UltraVNC SingleClick: Mini-Server für Hotline
			- ← statt Remote-Unterstützung

```
−→ http://ultravnc.sourceforge.net/
```
## $R|R|Z|N|$

### **Fernwartung**

[UltraVNC](#page-8-0)

- Installation über Installer
- Installer bietet Auswahl:
	- Komponenten (z.B. DSM-Plugin für Verschlüsselung)
	- Einbindung als Service
- Schutz durch VNC-Passwort und zusätzlich
- Windows-Login, einschränkbar auf Gruppen
- MSRC4-Plugin manuell einbinden
	- \*.dsm aus Unterverzeichnis plugin ins Programmverzeichnis verschieben
	- $\Box$  in Konfiguration des Servers auswählen & konfigurieren symmetrischer Key separat erstellbar oder per PW-Hash

# $R|R|Z|N|$

### Server

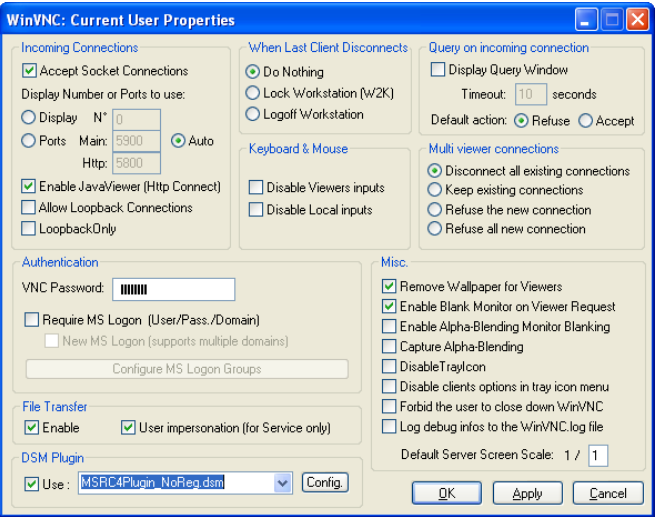

# $R|R|Z|N|$

## **Client**

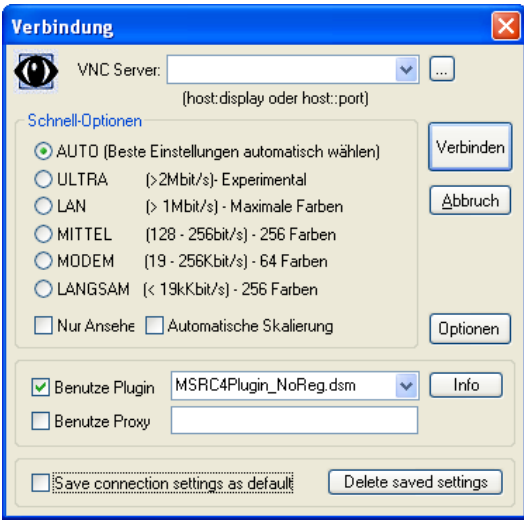

# $R|R|Z|N|$

### **Hotline**

- mit UltraVNC-SingleClick
- vorkonfigurierbare .exe-Datei
- typische Anwendung:
	- Kunde hat Problem
	- 2. Kunde lädt vorbereitete UltraVNC-SC.exe-Datei von einer Support-Webseite und startet diese
	- 3. UltraVNC-SC (d.h. der VNC-Server) verbindet sich aktiv mit VNC-Viewer des Support-Mitarbeiters
		- Firewall auf Kundenseite dabei meist kein Problem
		- Kunde baut bewusst & gezielt Verbindung auf
	- 4. Kunde kann sehen, was Support tut (konfigurierbar)
	- 5. Support löst alle Probleme . . .

### [Putty-SSH](#page-13-0)

# <span id="page-13-0"></span> $R|R|Z|N|$

- Telnet- und SSH-Client für Windows (und Unix)
- Open-Source (MIT-Lizenz)
- Windows-Installer
- skriptfähig durch plink.exe
- **s** sftp-Unterstützung mit psftp.exe, aber nicht grafisch, ggf. separat mit [WinSCP](http://winscp.net)
- **Public-/Private-Keys:** 
	- $\Box$  Keygenerierung mit puttygen.exe
	- $\Box$  Keyaustausch mit OpenSSH und ssh.com möglich
	- $\Box$  SSH-Agent: pageant.exe

−→ <http://www.chiark.greenend.org.uk/~sgtatham/putty/>

### [Putty-SSH](#page-13-0)

# $R|R|Z|N|$

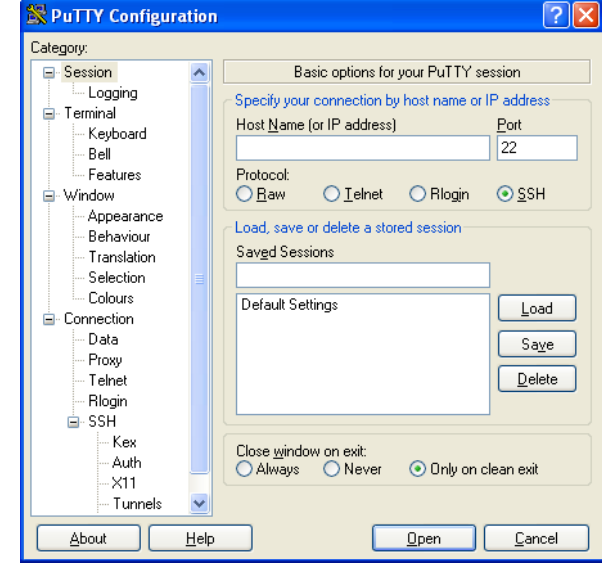

Regionales Rechenzentrum für Niedersachsen Hergen Harnisch | [Sicherheitslage](#page-0-0) 22.11.2006 | Folie 18

#### Leibniz<br>Universität Hannover | | | | |

### [Putty-SSH](#page-13-0) [Tunnel](#page-15-0)

Local-Port-Forwarding

Cups danach auf Windows-Client per URL 127.0.0.1:1631/

<span id="page-15-0"></span>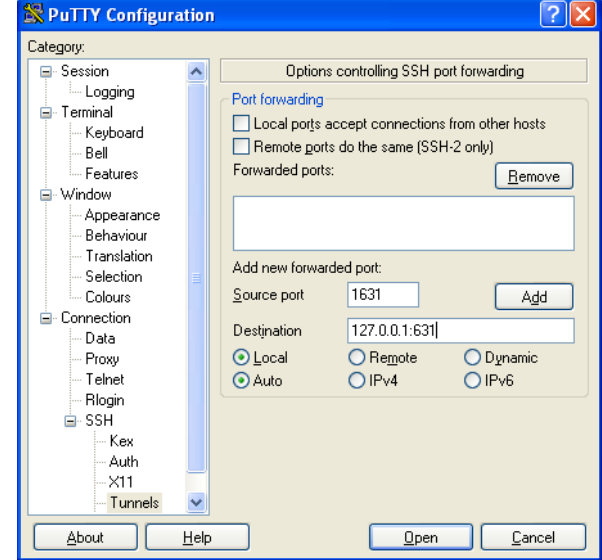

### [Putty-SSH](#page-13-0) [Tunnel](#page-15-0)

Local-Port-Forwarding

Cups danach auf Windows-Client per URL 127.0.0.1:1631/

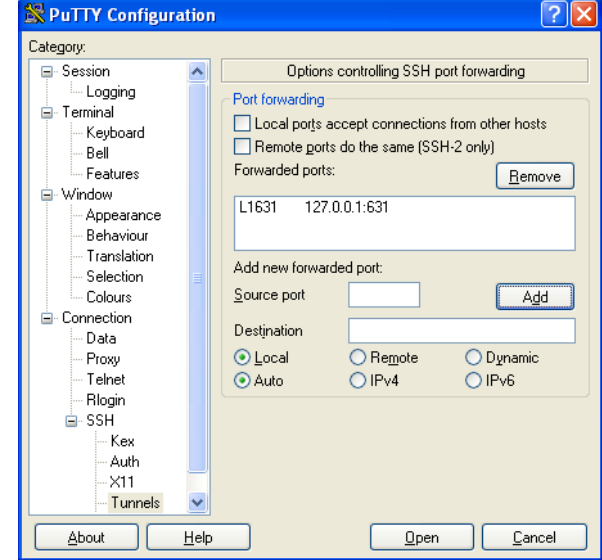

### [Putty-SSH](#page-13-0) [Tunnel](#page-15-0)

bei OpenSSH:  $-1.1631 \cdot 127.0.0.1 \cdot 631$ 

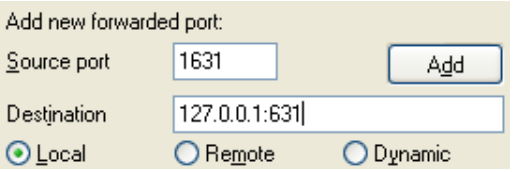

- Source port: Port, zu dem ein Programm verbindet, Putty lauscht an diesem Port als Daemon; bei Local auf Windows-Client, bei Remote auf SSH-Server
- Destination: auf Source-Port reinkommende Verbindung wird an Destination weiterverbunden, wo eigentlicher Daemon lauscht; Namensauflösung & Weiterverbindung bei Local von SSH-Server aus, bei Remote von Client aus
- $Local = (Server-)$  Dienst zum Client bringen, Remote = (Client-) Dienst zum Server bringen

mit

# $R|R|Z|N|$

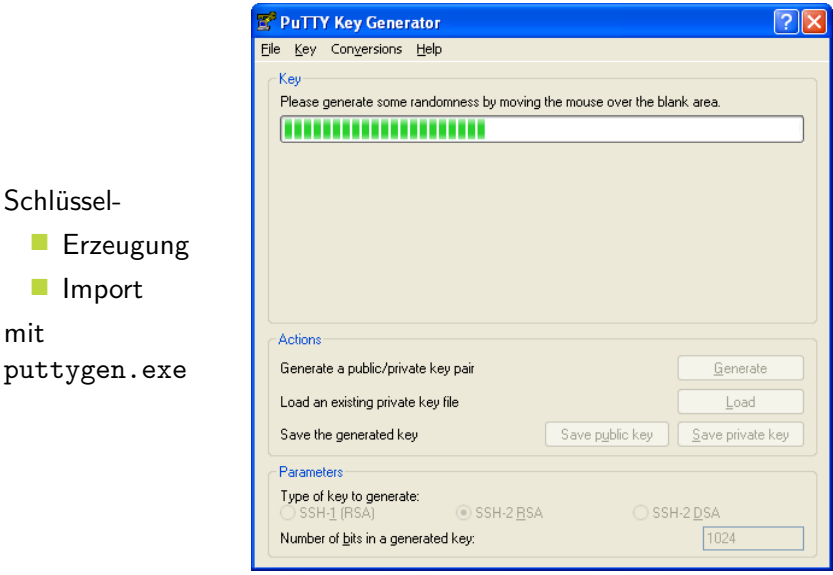

Regionales Rechenzentrum für Niedersachsen Hergen Harnisch | [Sicherheitslage](#page-0-0) 22.11.2006 | Folie 21 <span id="page-18-0"></span>Leibniz<br>Universität Hannover | | | | |

#### Public-Key

exportieren und auf Server als authorized einspielen

Private-Key Passphrase setzen!

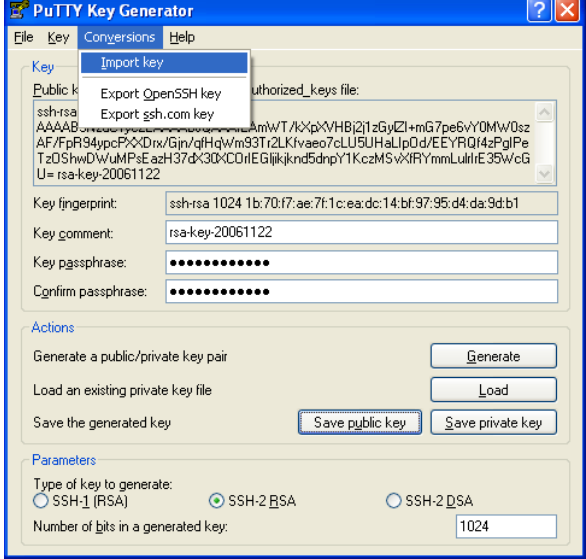

Private-Key zur Authentifizierung in putty.exe nutzen

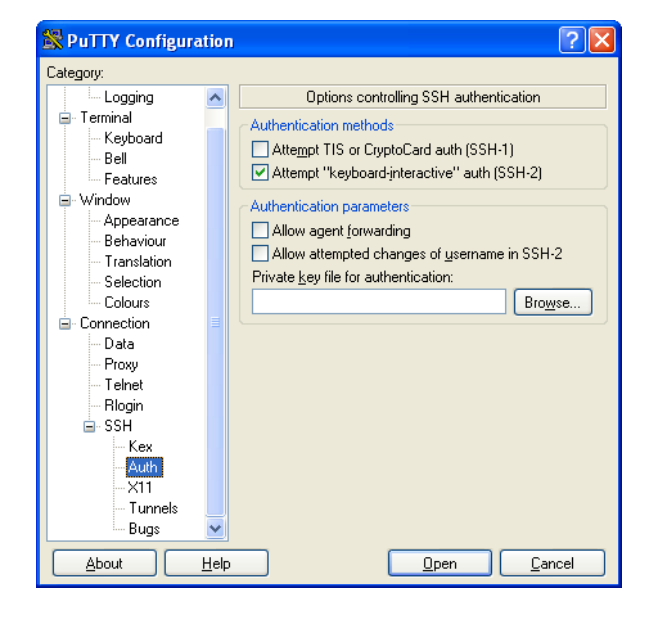

## $R|R|Z|N|$

#### pageant.exe

- ein SSH-Agent
- Key einmal laden, d.h. einmal mit Passphrase freischalten
- danach ohne Passphrase in putty.exe, pscp.exe, psftp.exe nutzen

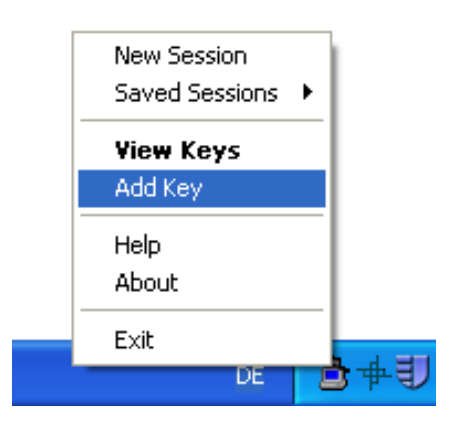

## [Personal Firewall XP/2003: ICF](#page-22-0) Windows-Firewall

<span id="page-22-0"></span> $R|R|Z|N|$ 

auch bezeichnet als ICF (Internet Connection Firewall)

- **I** im Lieferumfang von Windows XP & 2003, bei XP standardmäßig aktiviert, bei 2003 zu tun
- einige Freischaltungen automatisch (z.B. Remote-Desktop)
- Ports auf Subnetze (IP-Adr./Netzmaske) einschränkbar
- steuerbar über Gruppenrichtlinien
- nur Filterung eingehender Verbindungen
	- $\Box$  das ist das Wichtigste
	- $\Box$  PFW-Nachfragen werden meist durch Nutzer bestätigt, eine Ablehnung ist ggf. schwer zu entfernen
	- lokale Prozesse können PFW umgehen

## [Personal Firewall XP/2003: ICF](#page-22-0)

# $R|R|Z|N|$

## Konfiguration

#### Aufruf z.B. über Systemsteuerung / Windows-Firewall

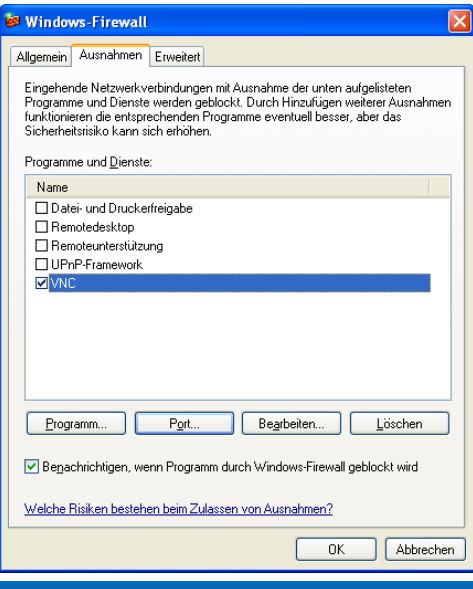

Leibniz Universität Hannover | | | | [Personal Firewall XP/2003: ICF](#page-22-0)

## $R|R|Z|N|$

#### Konfiguration: Port hinzufügen

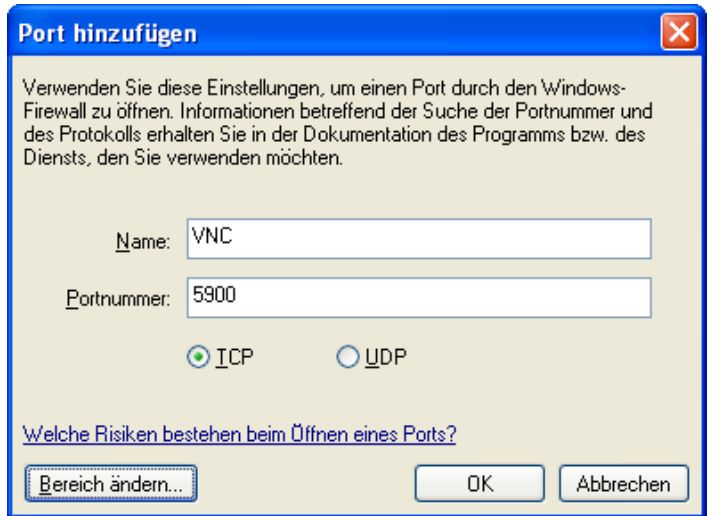

Regionales Rechenzentrum für Niedersachsen Hergen Harnisch | [Sicherheitslage](#page-0-0) 22.11.2006 | Folie 28

### [Personal Firewall XP/2003: ICF](#page-22-0)

## $R|R|Z|N|$

### Konfiguration: IP-Adressen zulassen

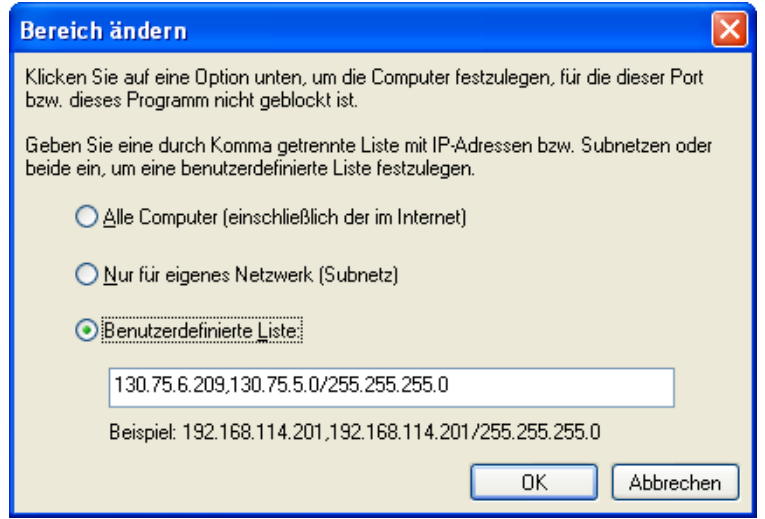

#### [Personal Firewall](#page-22-0) [ab 2000: Core Force](#page-26-0)

## <span id="page-26-0"></span> $R|R|Z|N|$

- auch für kommerzielle Nutzung freie Personal-Firewall für Windows 2000, XP
- basiert auf OpenBSD-PF
- Zugriff aufs Netz je nach Programm, Auswahl von vorgefertigten security levels und policies (z.B. für Programme) aus "community"
- $\blacksquare$  erlaubt neben üblichem Lernmodus explizite Freigaben
- mehr als PFW: auch Datei- und Registryzugriffe
- Konfiguration über GUI, abgespeichert in security profiles (XML), damit gut zu verteilen; Konfiguration komplex, eher für zentrale Adminstration gedacht, dafür aber mächtig
- evt. Ersatz für fehlende ICF in Windows 2000 (nicht NT4, 98)

erste Tests vielversprechend, bisher keine Empfehlung des RRZN! −→ <http://force.coresecurity.com/>